## **Directions for Entering Course Requests in SIS StudentVUE**

**(You must use a computer to enter Course Requests. You cannot use your phone.)**

*Course requests will not be finalized until the day of your scheduled Academic Advising meeting with your counselor. Any changes to course selections after your meeting must be made through your counselor by March 11, 2022.* 

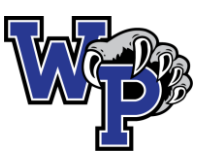

**Download the Course Selection Sheet with Course ID numbers on the WPHS Academic Advising Site**:

https://westpotomachs.fcps.edu/student-services/academic-advising

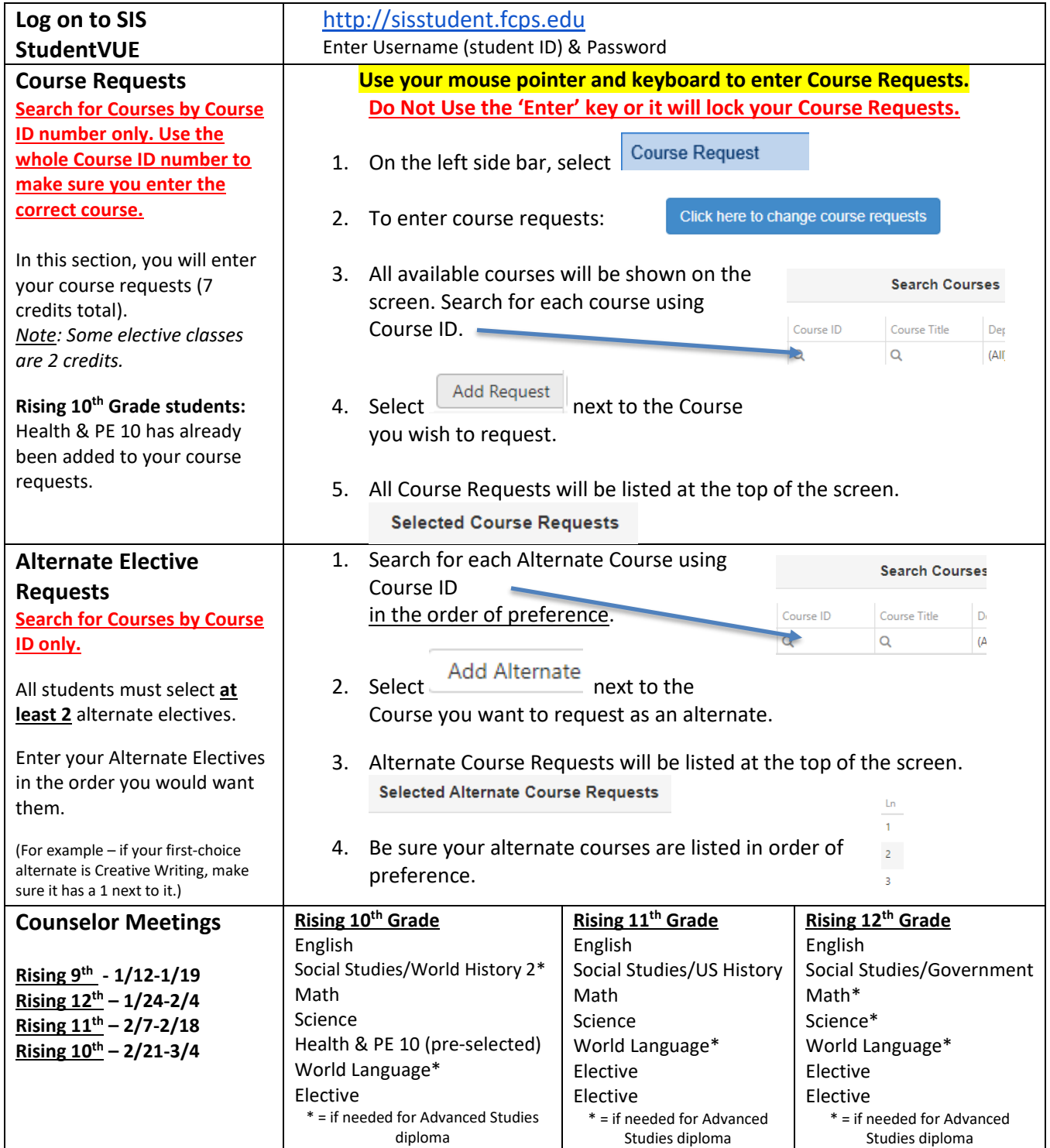

## *Course Requests Locked? Email your counselor directly.*